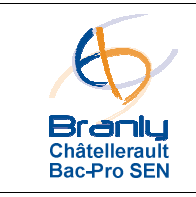

# **A – Mise en situation**

Dans le milieu automobile, le multiplexage consiste à faire circuler dans peu de fils (un ou deux) une multitude d'informations entre les différents calculateurs du véhicule. On appelle « bus » ou «réseau de communication» le circuit électrique qui véhicule les informations multiplexées. Il permet le dialogue entre les calculateurs.

Le nombre d'équipements électroniques de plus en plus important et le nombre croissant de liaisons entre les systèmes (partage d'informations, besoin de synchronisation, …) imposent une nécessité de simplification du câblage.

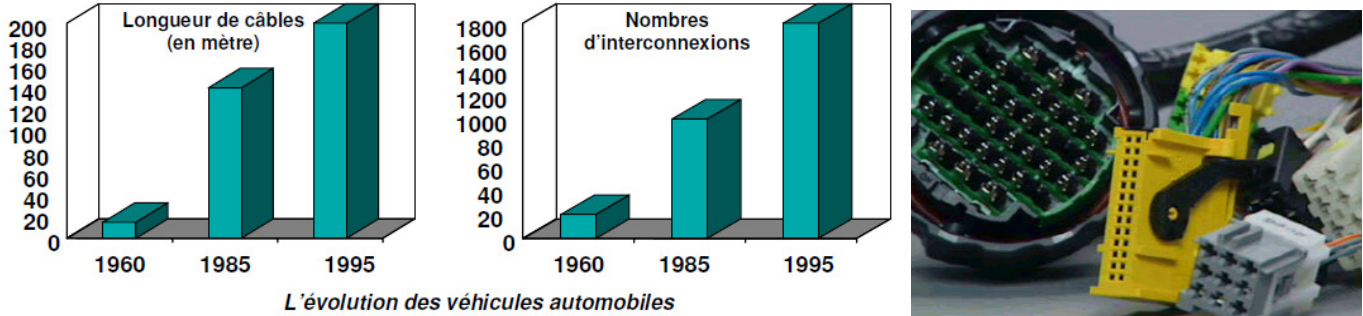

Source : Exxotest

# $\frac{81.7}{100.1}$ 117.0<br>81.8<br>204.2<br>198.8 **ANH** CAN I **Bus CAN**

## Synoptique de l'installation

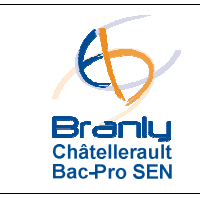

Dans notre procédure de test nous nous intéresserons à la communication entre le « BSI :<br>Boîtier de Servitude Intelligent » (appelé aussi « Calculateur Habitacle ») et le combiné (appelé aussi « Calculateur Habitacle») et le combiné multiplexé (affichage des informations sur le tableau de bord) :

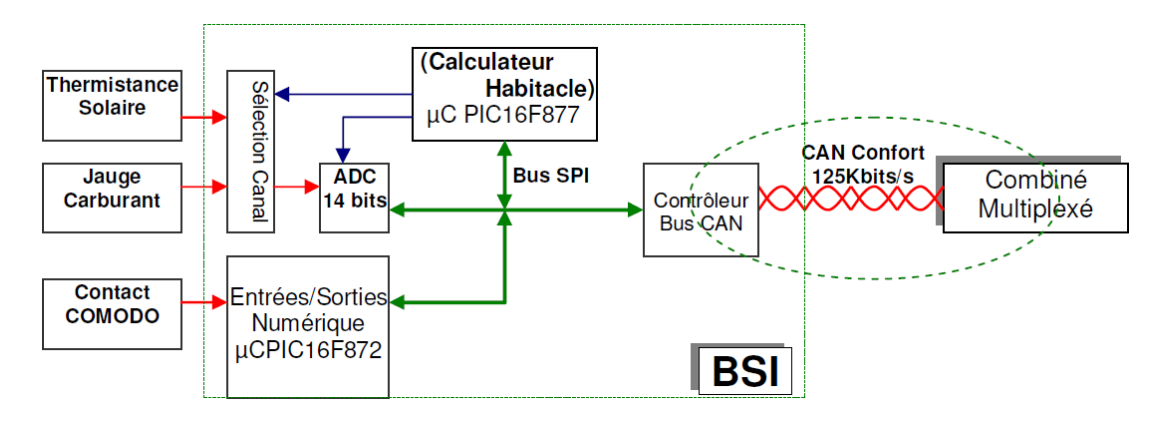

#### **Attention !**

La première mise sous tension devra être réalisée sous le contrôle d'un professeur.

# **B – Installation matérielle du système**

# 1) **Identification des éléments du système**

- Identifier sur l'ensemble du système les éléments suivants : boîtier d'acquisition USB, le comodo d'éclairage, le combiné multiplexé, le calculateur d'habitacle BSI.
- Repérer les capteurs (réels ou simulés) présents sur la platine.

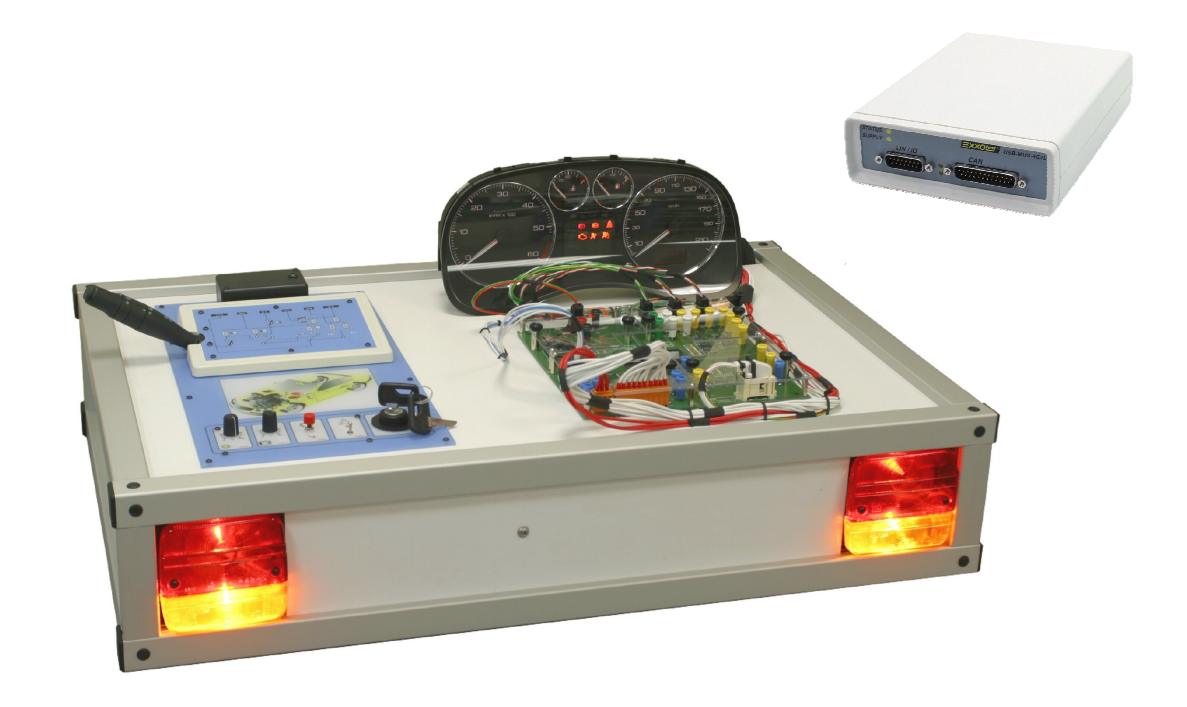

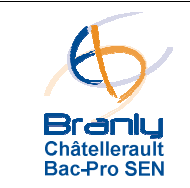

# 2) **Installation matérielle du système**

- Connecter le faisceau 23MR (connecteur automobile marron) sur la maquette DE1134.
- Connecter le Bus CAN LS sur le boîtier d'acquisition USB. Ne pas connecter le cordon USB sur le PC (pilote non installé).
- Mettre en marche l'alimentation 12V (10A) à vide pour stabiliser la tension d'alimentation.
- Connecter l'alimentation 12V sur le faisceau 23MR.
- Mettre le contact pour démarrer le véhicule.

#### 3) **Validation du fonctionnement :**

- Valider le bon fonctionnement du comodo d'éclairage.
- Valider le bon fonctionnement du combiné multiplexé.

# **C – Installation et configuration logicielle**

#### **1) Installation du pilote USB**

- Installer le pilote du boîtier d'acquisition USB
- Brancher le cordon USB entre le boîtier d'acquisition et le PC. Vérifier que le périphérique USB est bien reconnu.

## **2) Installation du logiciel d'acquisition**

• Installer le logiciel MUXTRACE

# **3) Configuration du logiciel d'acquisition**

- Lancer le logiciel MUXTRACE : MUXTrace
- Choisir la carte d'acquisition « USB\_MUX\_4C2CL » : Choix de la carte

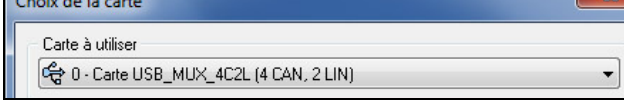

- Créer un nouveau projet dans votre répertoire personnel : TP0-Bus CAN-Nom-Prénom
- Configurer le bus CAN n°1 : Bus CAN Low Speed

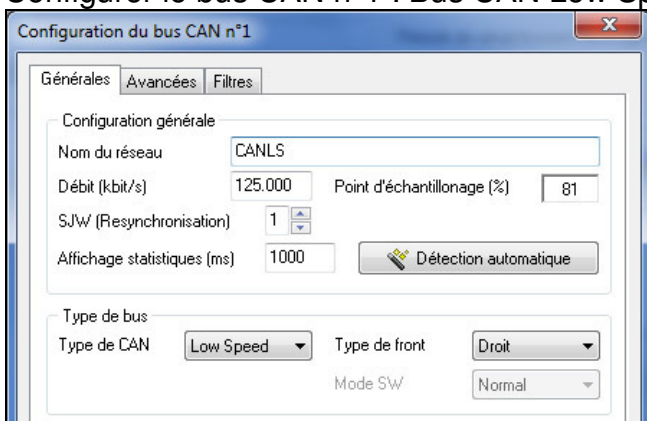

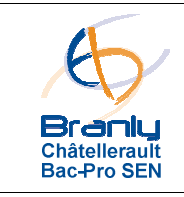

• Lancer l'acquisition des messages présents sur le bus CAN LS : ▶

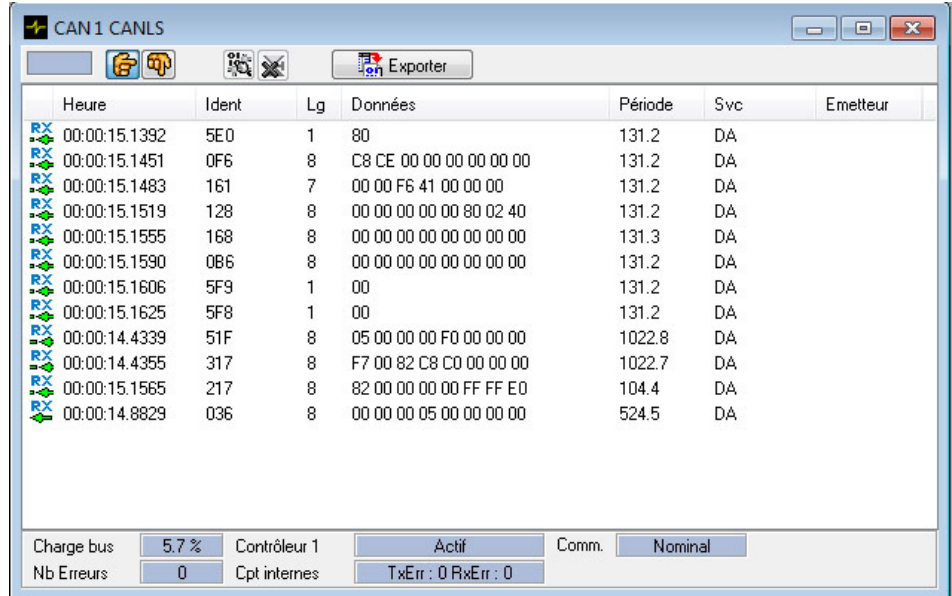

# **D – Exploitation des informations présentes sur le bus CAN**

# **1) Architecture d'un message diffusé sur le bus CAN**

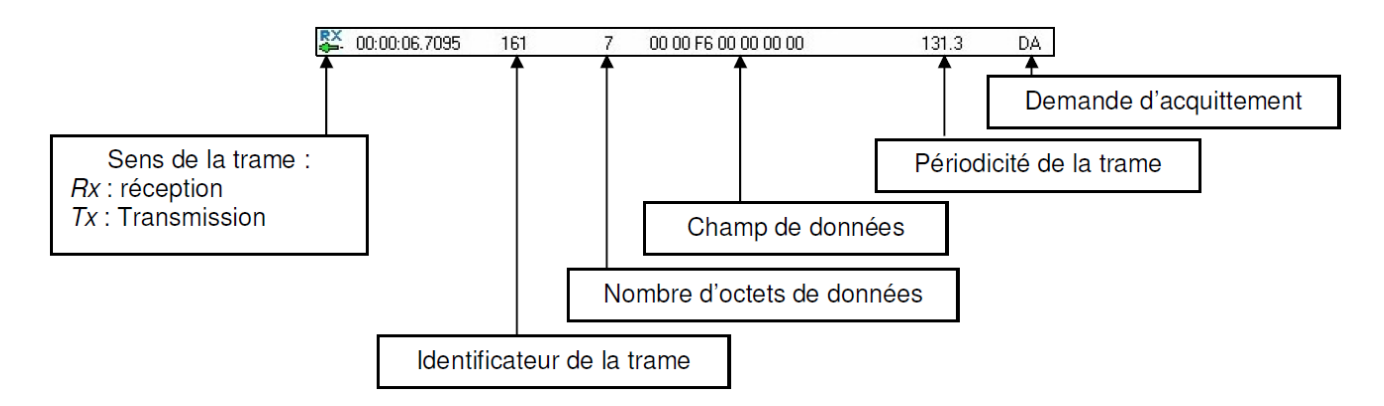

## **2) Identifier le message correspondant à l'information « Niveau de la jauge à carburant »**

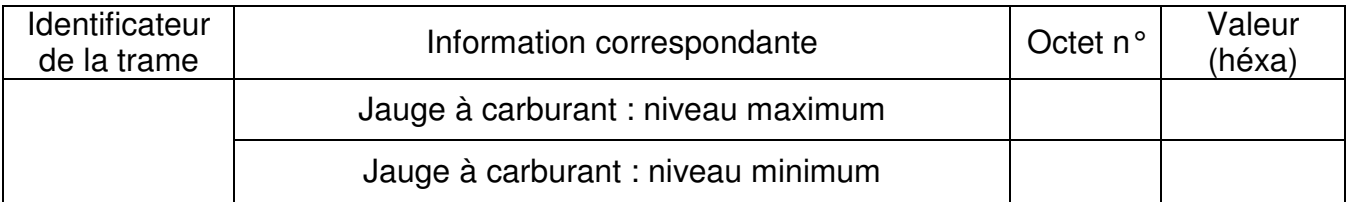

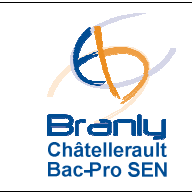

# **3) Identifier les informations de commande des voyants du combiné**

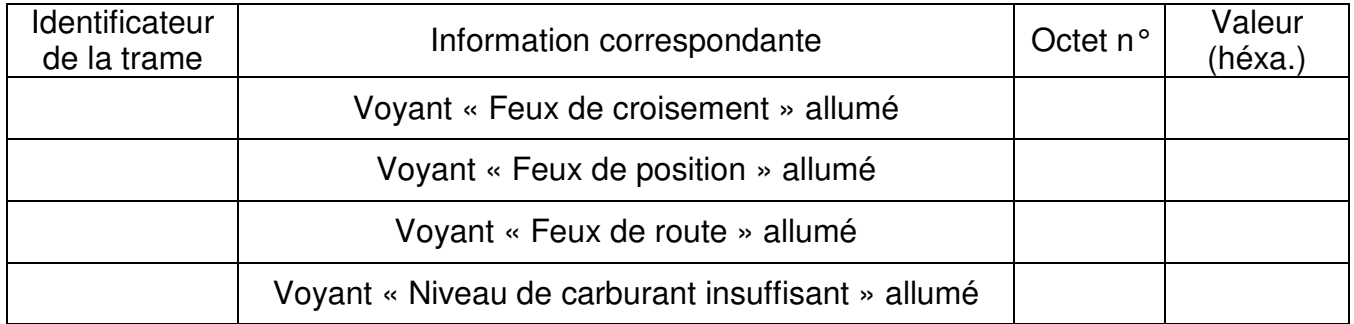

## **4) Valider le bon fonctionnement du combiné**

Pour valider le bon fonctionnement du combiné multiplexé, nous allons générer artificiellement des messages sur le bus CAN « Confort » (Low Speed). Ces informations vont tromper le système et permettre de valider le bon fonctionnement du combiné.

• Configurer le projet pour permettre l'émission d'une trame sur le bus à partir de l'ordinateur : désactiver le mode « espion » dans les paramètres du bus

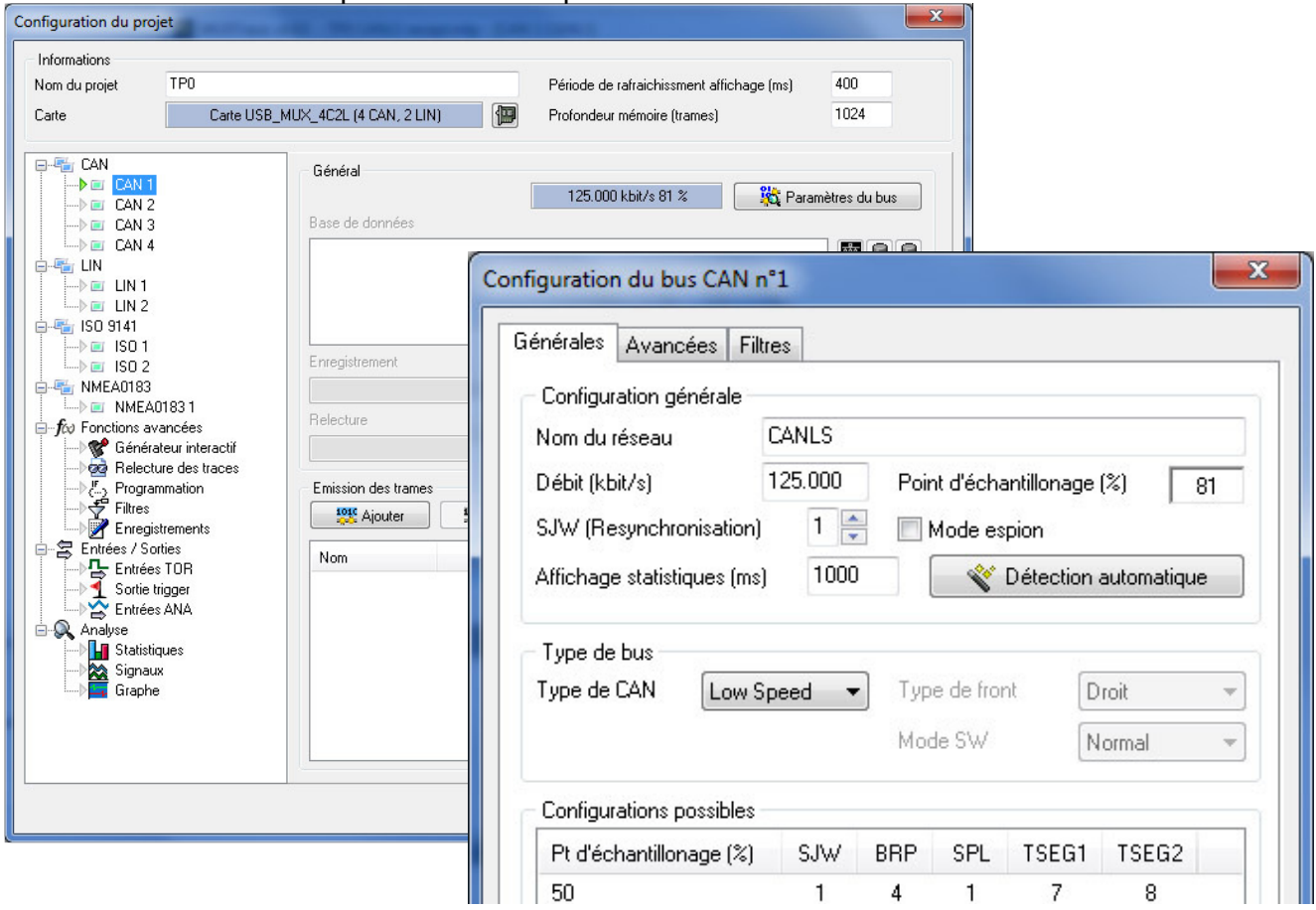

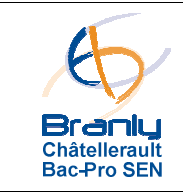

• Dans la zone de configuration « Emission de trame » cliquer sur « Ajouter une trame » et entrer les caractéristiques d'une trame permettant de test le voyant « ABS »

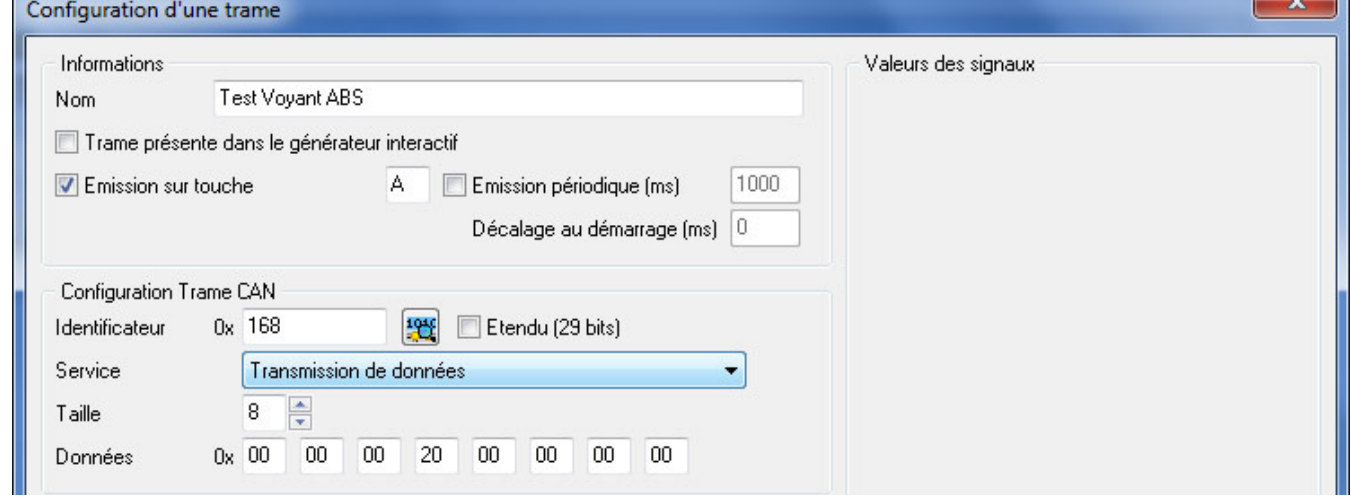

• Lancer l'acquisition des messages présents sur le bus CAN LS et déclencher l'émission de la trame « Test Voyant ABS » en appuyant sur la touche A du clavier de l'ordinateur. Valider le bon fonctionnement du voyant « ABS » sur le combiné :

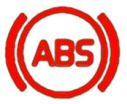

• Vérifier que cette nouvelle trame apparait bien dans les messages présents sur le bus :

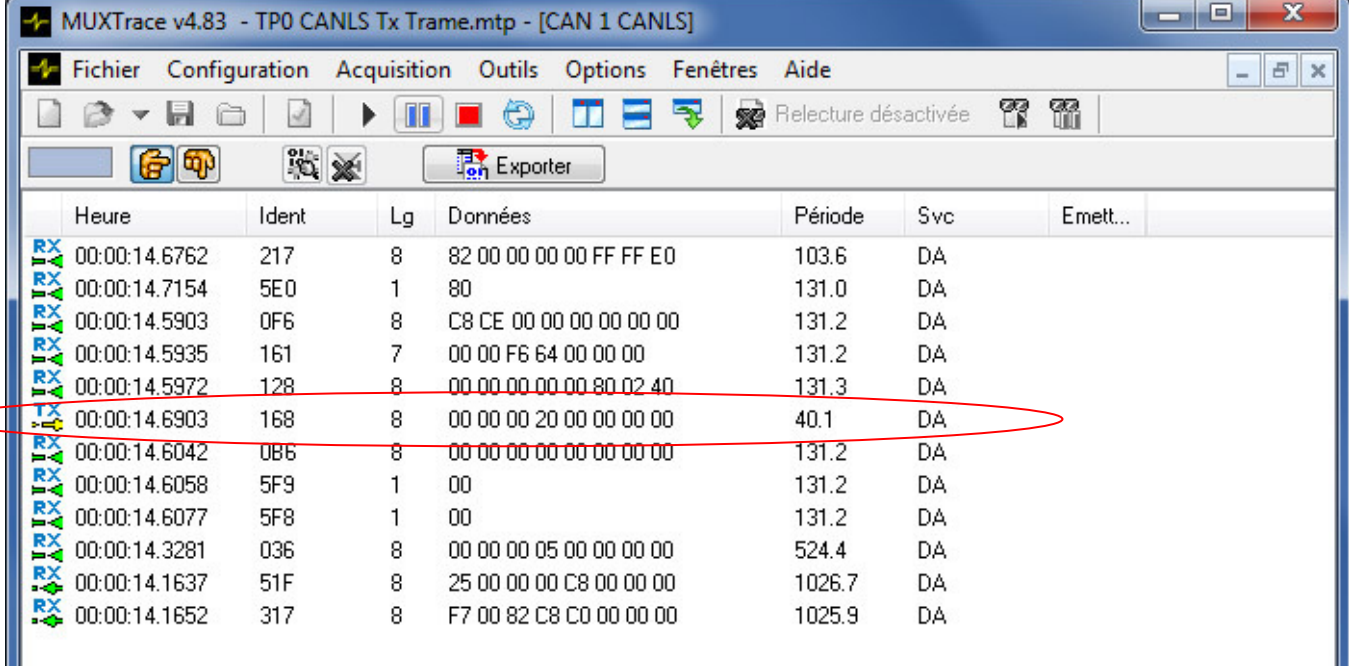

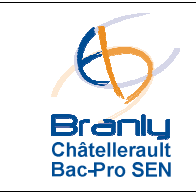

• Mettre en place une procédure permettant de valider le bon fonctionnement du voyant « Niveau de carburant insuffisant »

Mettre en place une procédure permettant de valider le bon fonctionnement des voyants « Clignotants »

• Mettre en place une procédure permettant de valider le bon fonctionnement de l'indicateur de niveau de carburant (aiguille)